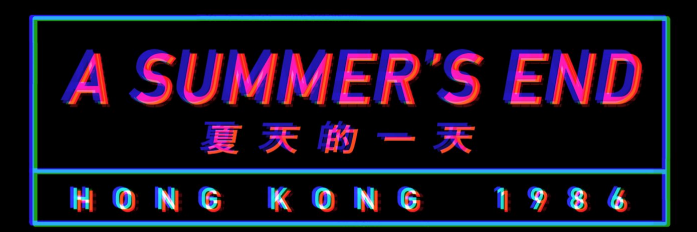

# **Game Controls**

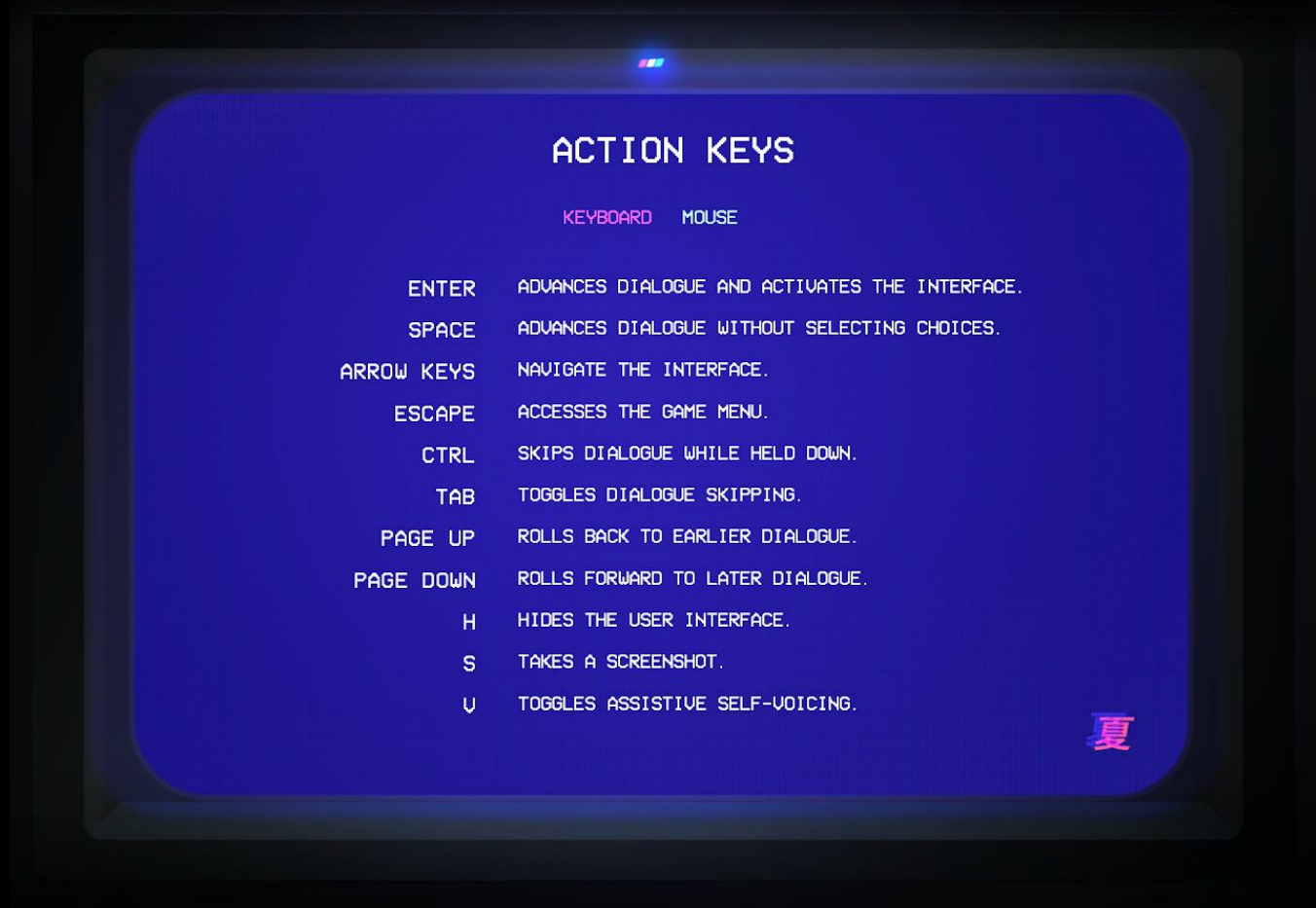

Access **Keys** under the **Main Menu** of *A Summer's End - Hong Kong 1986* for a list of keyboard and mouse controls.

#### **Gallery**

Check story progress and revisit cutscenes by accessing the **Gallery** under the **Main Menu**.

Dialogue choices may have an effect on story progression in *A Summer's End - Hong Kong 1986*. See what scenes are unlocked in the **Gallery**.

Note the game follows a *point-based system* for whether or not certain scenes are displayed. Story wise, there is no right or wrong dialogue choice in terms of completing the game, but we thought of having these optional intimate scenes as extra bonuses. These scenes reveal through dialogue choices where the player, as Michelle, is able to understand herself, her feelings, and also understand Sam better as the story progresses. We wanted to reflect how Michelle could further her relationship with Sam when she is cognizant of her own individuality, but also able to compromise and come to an understanding with another person quite different from herself.

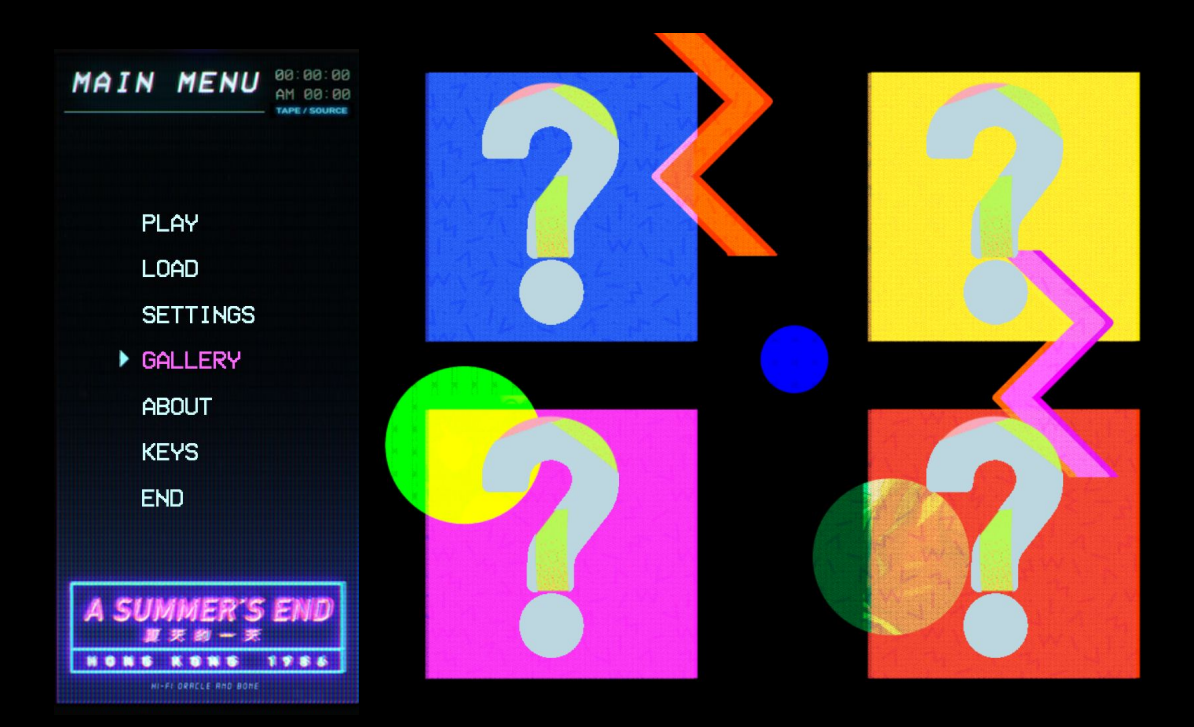

## **Installing A Summer's End - Hong Kong 1986 Adult Patch**

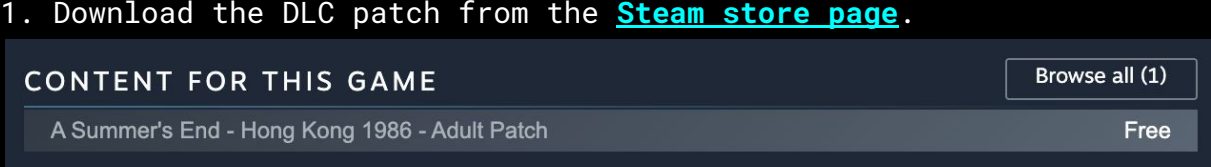

2. Go to your **Steam Library** and in the *A Summer's End - Hong Kong 1986* page, click **Manage My 1 DLC** and check that the DLC is enabled.

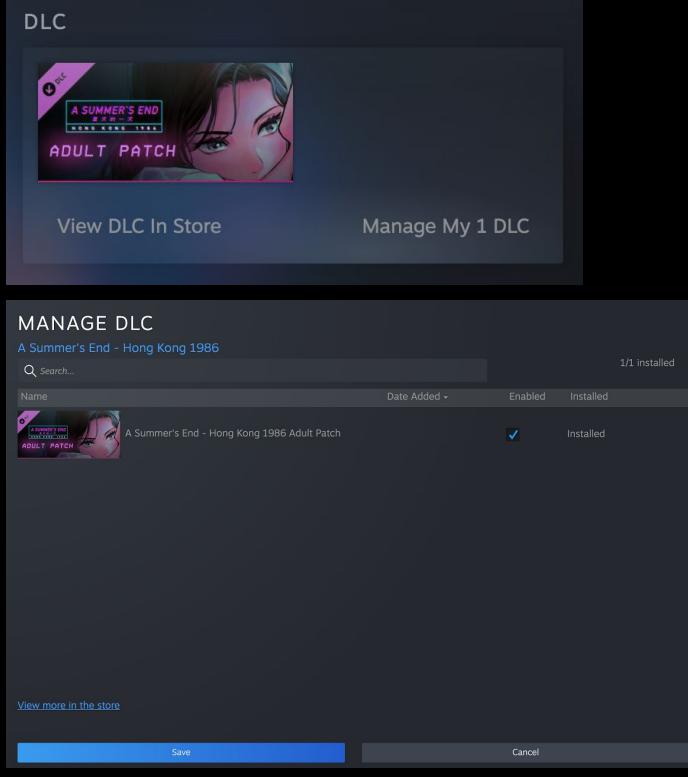

3. The DLC patch should download into the installation folder for the game. Access this folder quickly by right clicking *A Summer's End - Hong Kong 1986* in the **Steam Library**, drop down to **Manage**, and then to **Browse Local Files**.

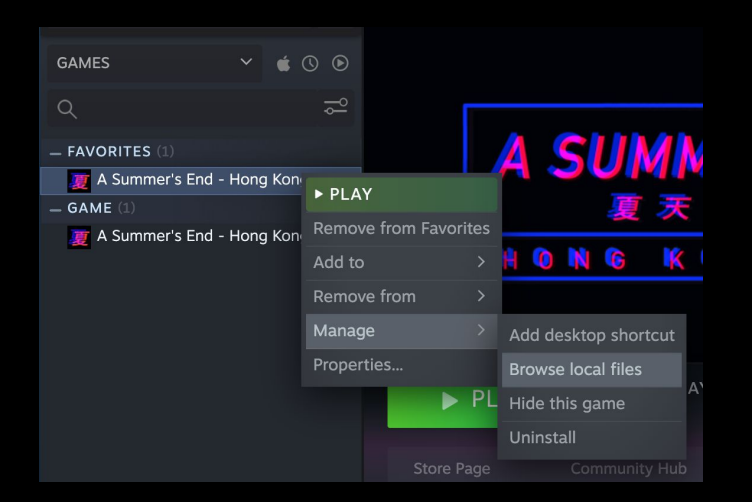

#### **4a. Windows/Linux Users**

Copy and place the **patch.rpa** file from the installation folder into the **game folder** *(~/Steam/steamapps/common/A Summer's End - Hong Kong 1986/game).*

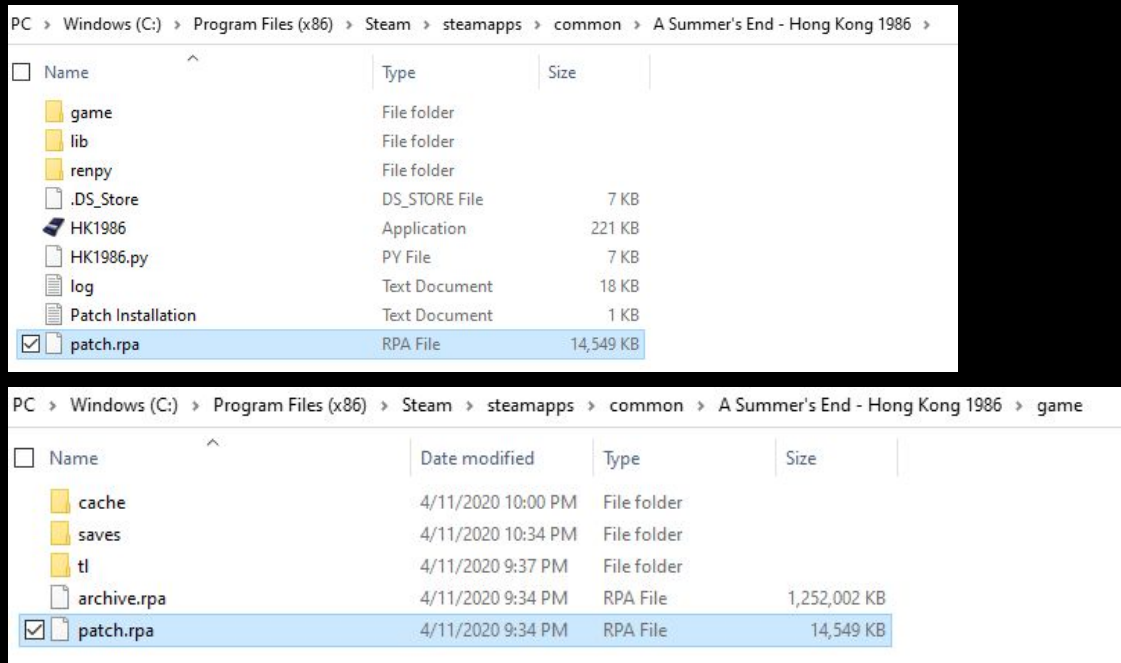

#### **4b. MacOS Users**

Copy the **patch.rpa** file and place it into the **game folder** within the app *(HK1986.app/Contents/Resources/autorun/game)*.

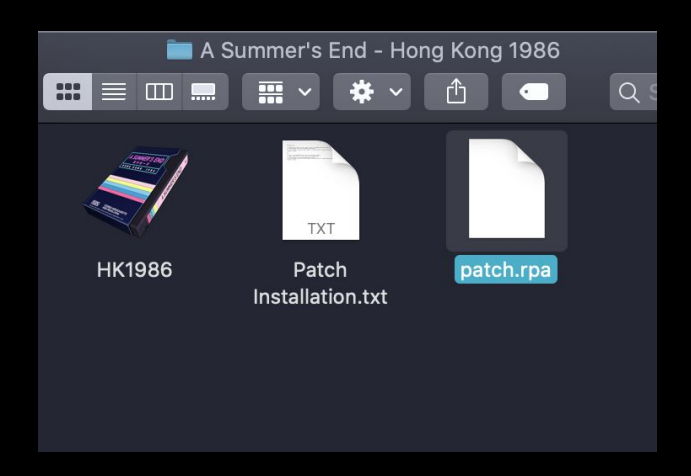

Access this folder inside the app by right clicking the **HK1986.app** and click **Show Package Contents**.

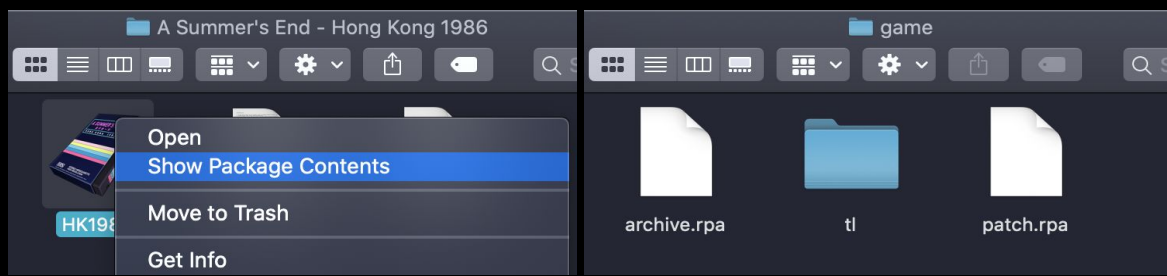

5. Relaunch the game. If the **patch.rpa** file is placed in the correct **game** folder, it will propagate a new option in the game settings.

6. Go to **Settings** in the **Main Menu** of the game. **Passion Patch** will be a new option available in the **Settings**. Toggle **ON** to enable adult content in the game.

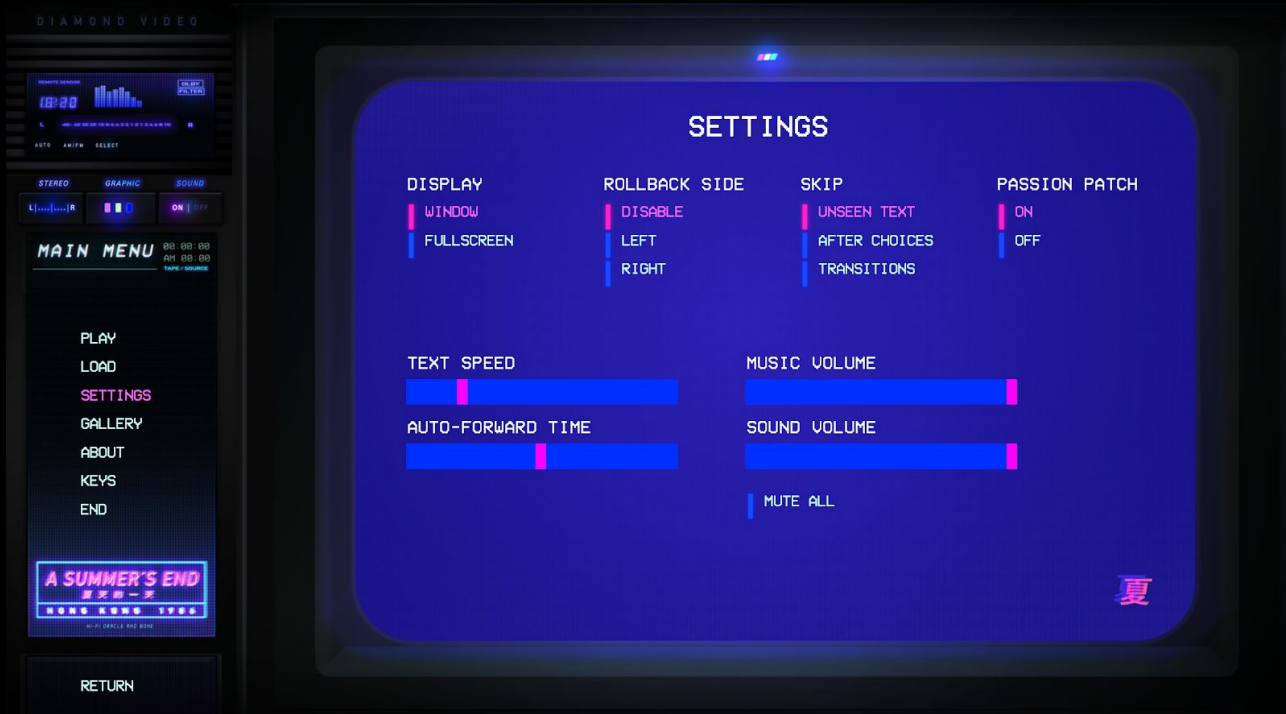

### **Legal License**

This program contains free software licensed under a number of licenses, including the GNU Lesser General Public License. A complete list of software is available at <http://www.renpy.org/doc/> html/license.html

Original story and game by Oracle and Bone. Copyright © 2018-2020 Oracle and Bone. All rights reserved. [www.asummersend.com](http://www.asummersend.com/)